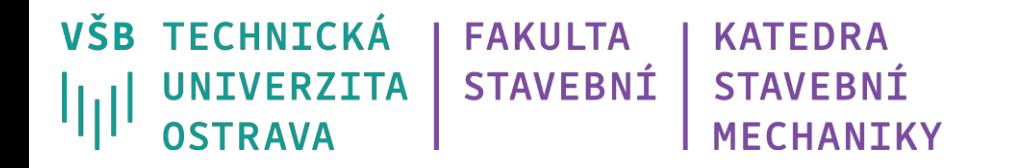

# **Tvorba geometrie, základní statická úloha**

Ing. Petr Lehner

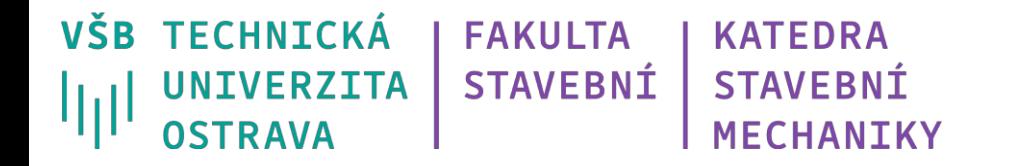

## **Co se dozvíme a naučíme?**

*Rozdíly v ručním výpočtu a MKP analýze u staticky určité úlohy.* 

*K čemu jsou programy Ansys Workbench, Space Claim, Ansys Mechanical.*

*Jak připravit objemový prvek ve Space Claim.*

*Postup základní statické analýzy v Ansys Mechanical.*

*Na co si dát pozor při tvorbě sítě a při vyhodnocení výsledků.*

#### **Staticky určítá konstrukce - konzola**

*F = 10 kN, l = 1 m, b = 0,05 m, h = 0,1 m, E = 200 GPa*

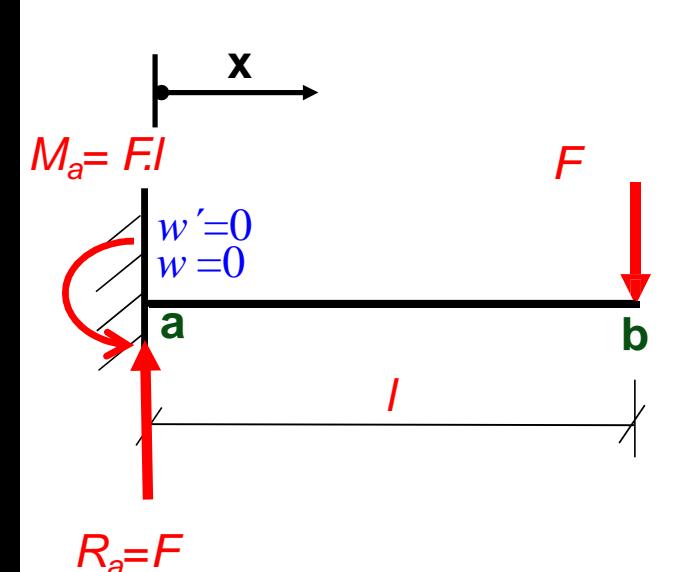

 $M(x) = -M_a + R_a x$  $M(x) = -F l + F x$ *EI.w*  $\prime$  = *-M(x)* a její dvojí integrace:  $E I w' = +F I - F x$  $E I w' = +F l.x - F.x^2/2 + C_I$  $E I w = F l x^2 / 2 - F x^3 / 6 + C_1 x + C_2$ Základní dif. rovnice 2.řádu *Ma = ?*  $\sigma=$ M\* $h$ 2∗ *=?*

**Okrajové podmínky**: 1. *w*'( $x=0$ )=0:  $C_1=0$ 2. w  $(x=0)=0$ : C<sub>2</sub>=0

**Rovnice pootočení***: w´=1/EI (F.l.x - F.x<sup>2</sup> /2 )* **Rovnice ohybové čáry:**  $w = 1/EI(F.1x^2/2 - Fx^3/6)$ 

**Úhel pootočení v**  $b$ **:**  $\varphi_b = w'(x=1) = 1/EI$  *. (F.l.l - F.l<sup>2</sup>/2)* =  $Fl^2/(2EI)$ **Průhyb v** *b***:**  $w_b = w(x=2) = 1/EI(F.l.l^2/2 - F.l^3/6) = Fl^3/(3EI) = ?$ 

#### **Ansys Workbench - Static Structural**

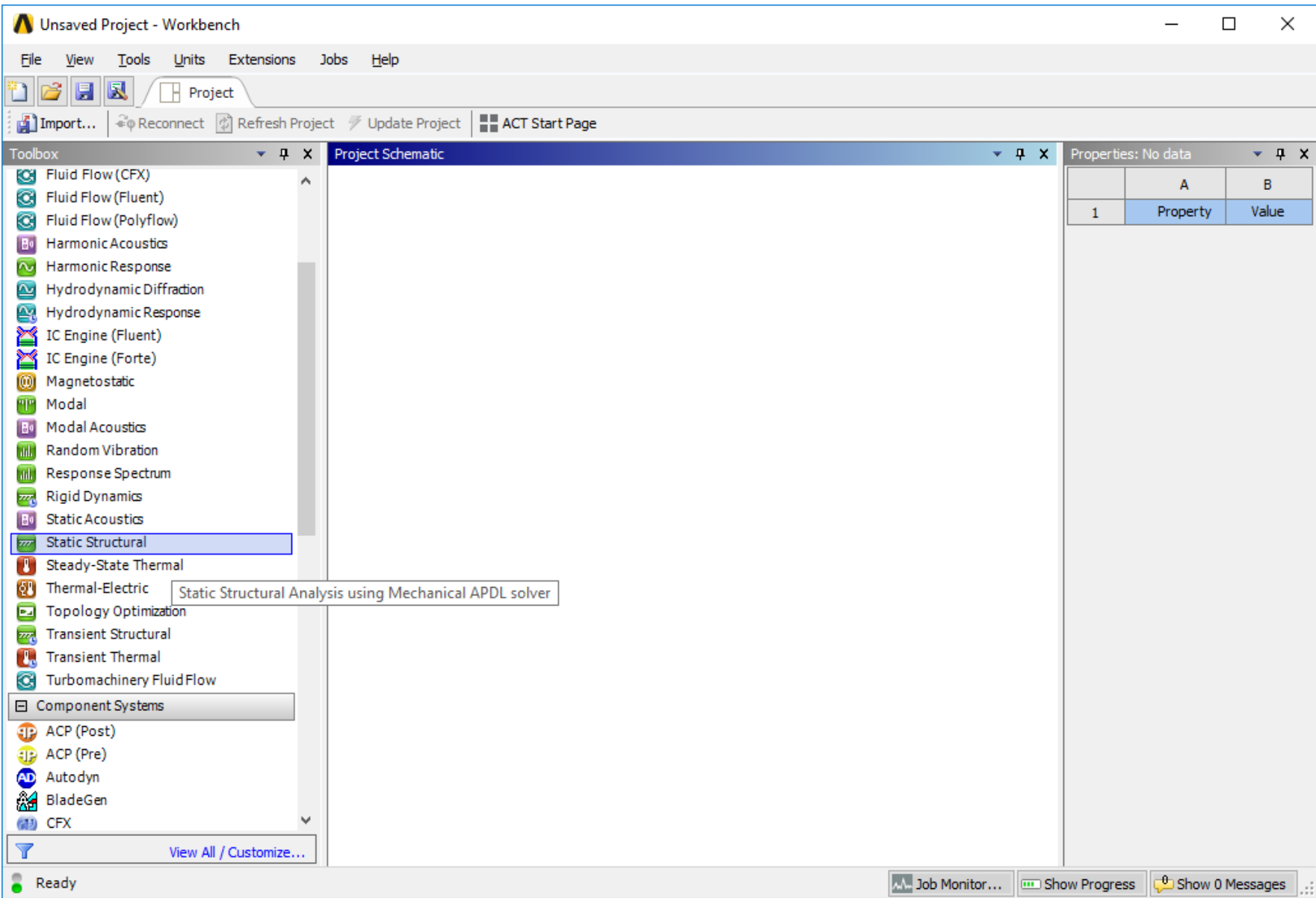

#### **Ansys Workbench - Static Structural**

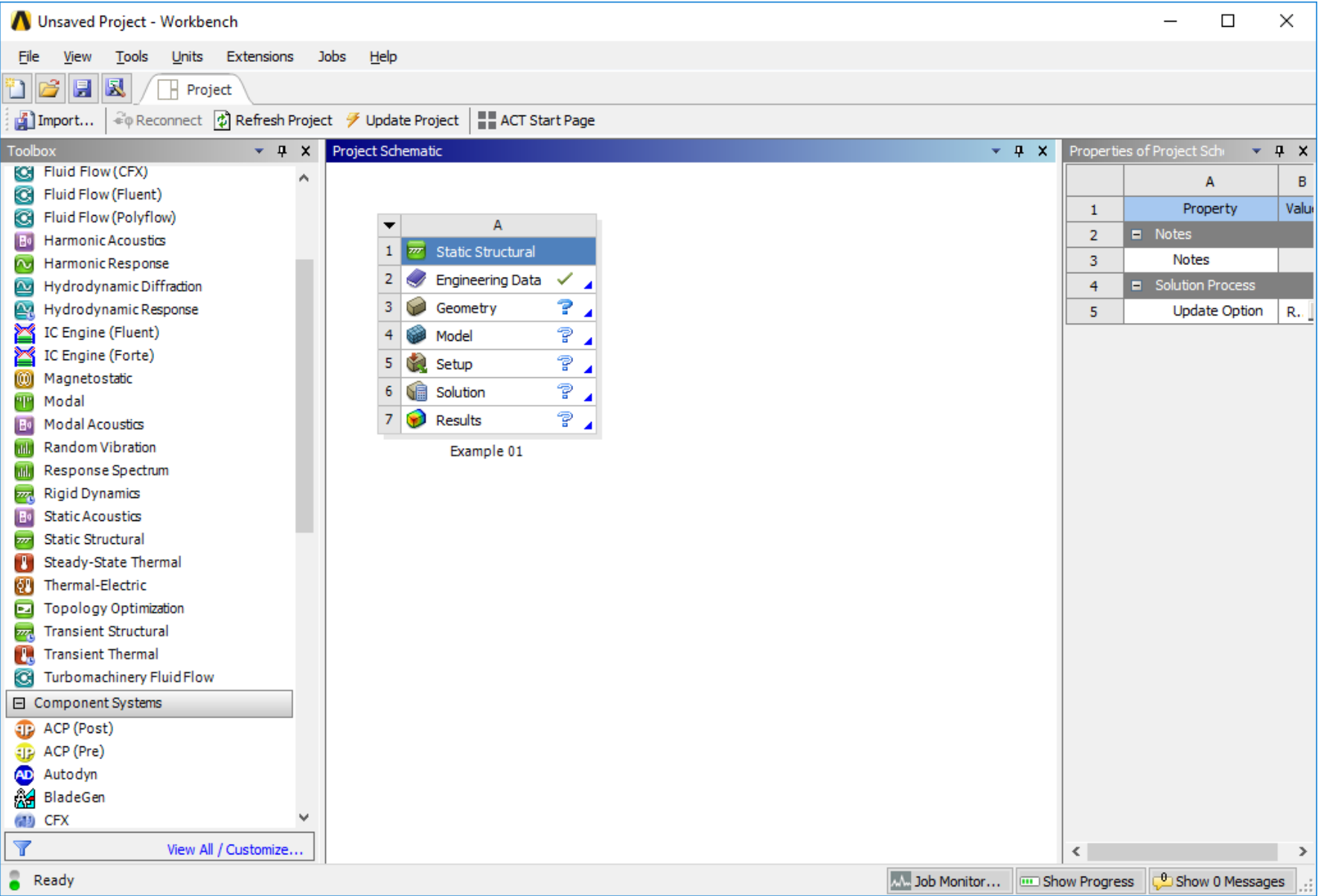

#### **Engineering Data – materiálové vlastnosti**

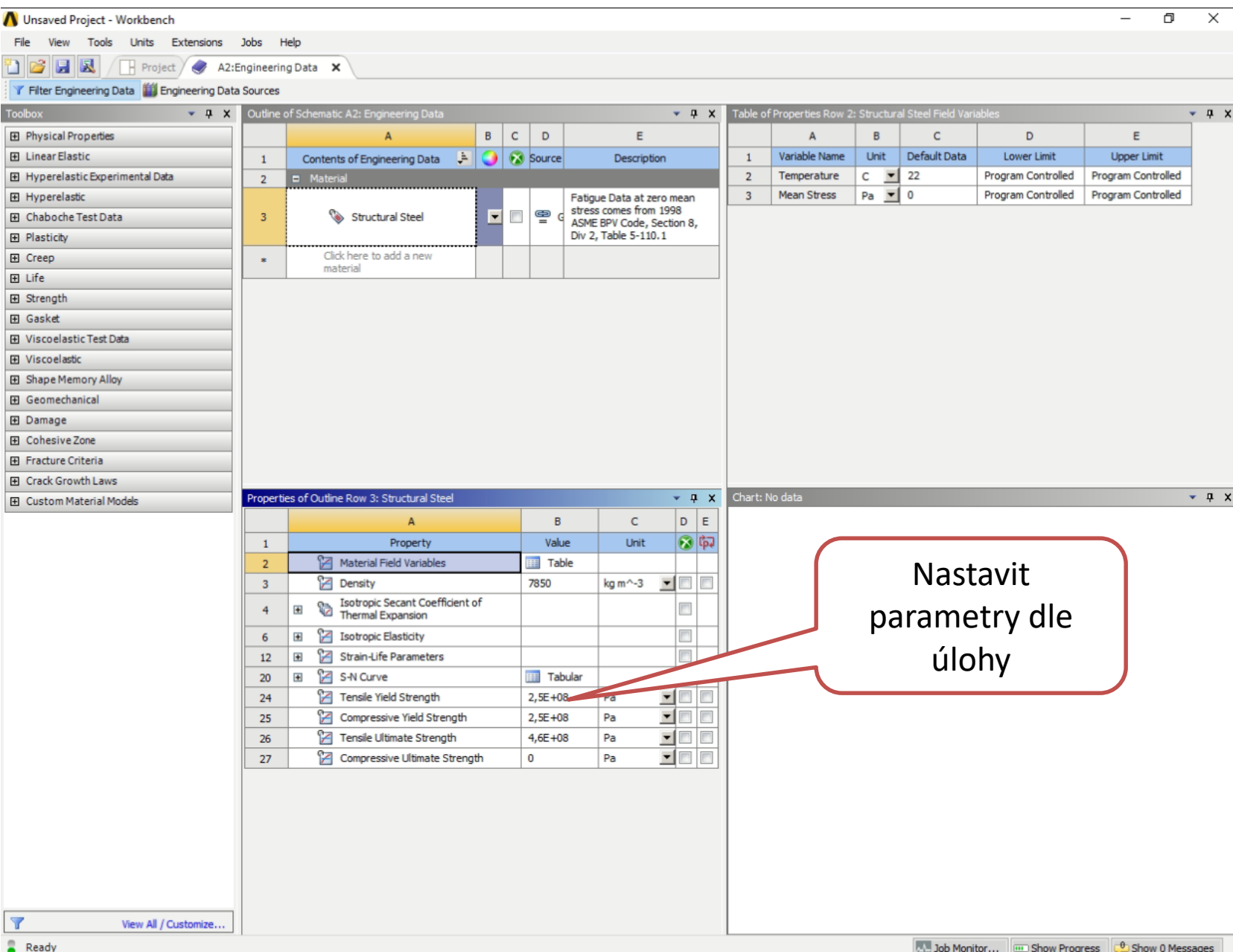

6

## **Geometry – import nebo nový model**

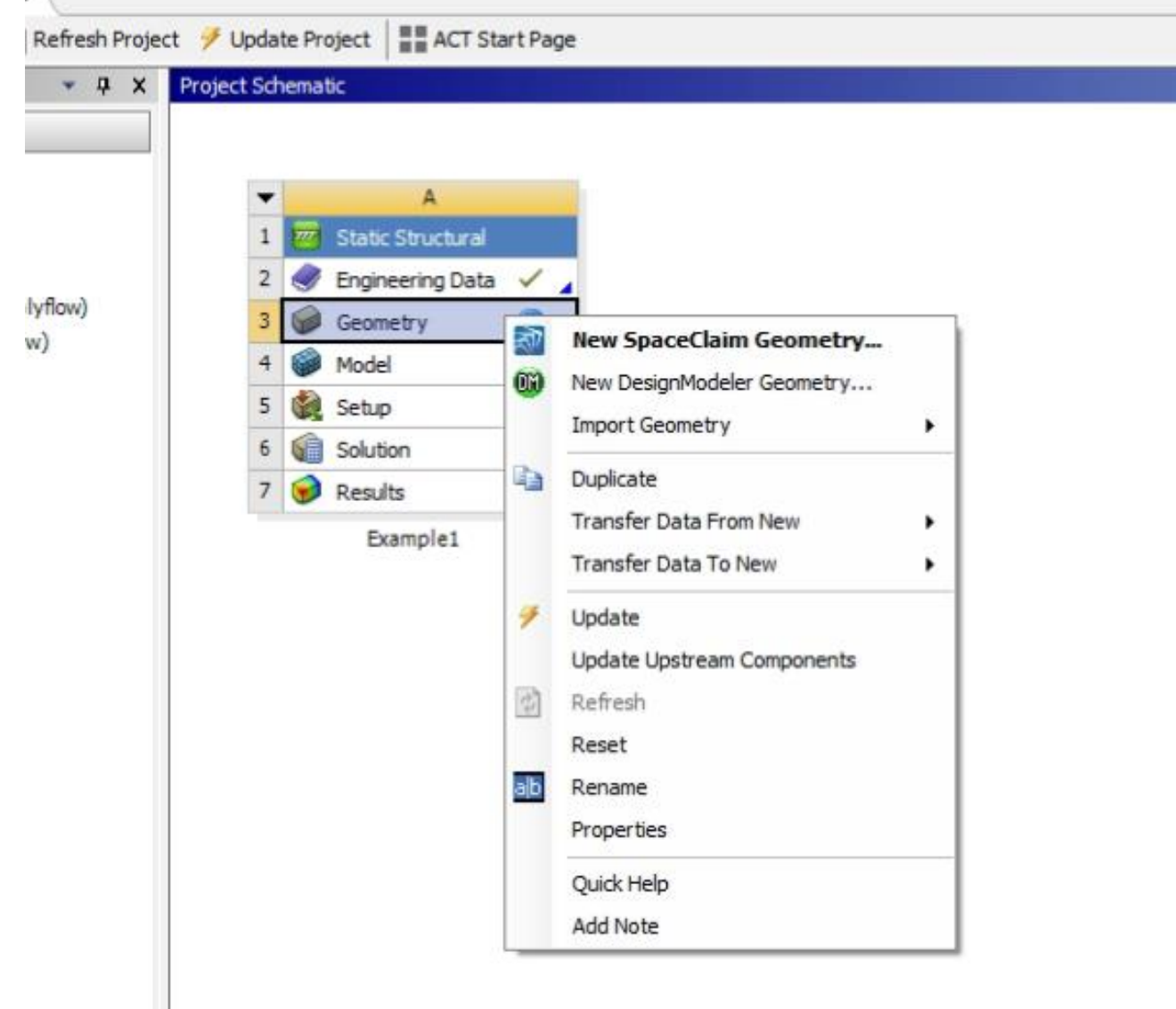

#### **Geometry - SpaceClaim**

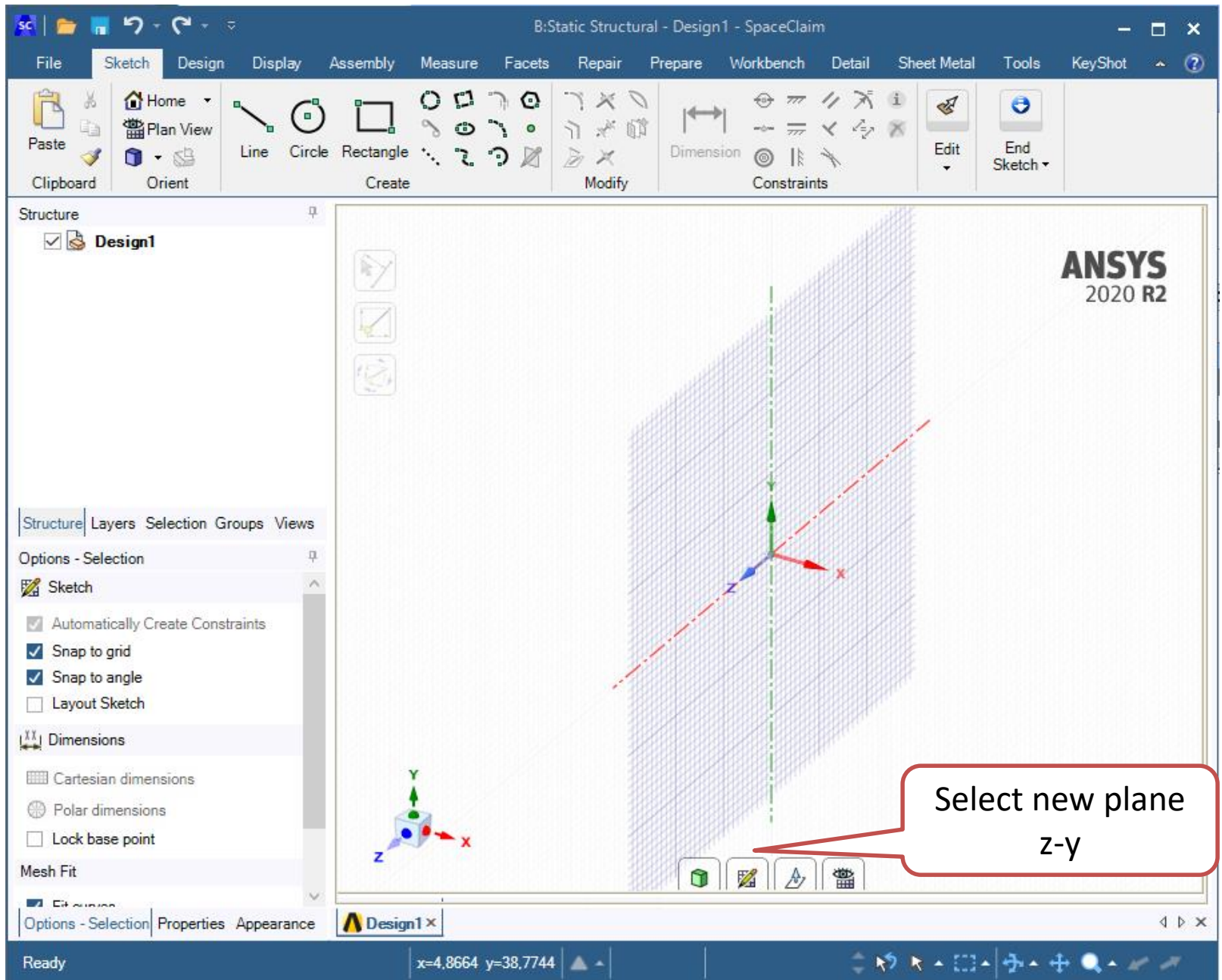

8

#### **Geometry – SpaceClaim**

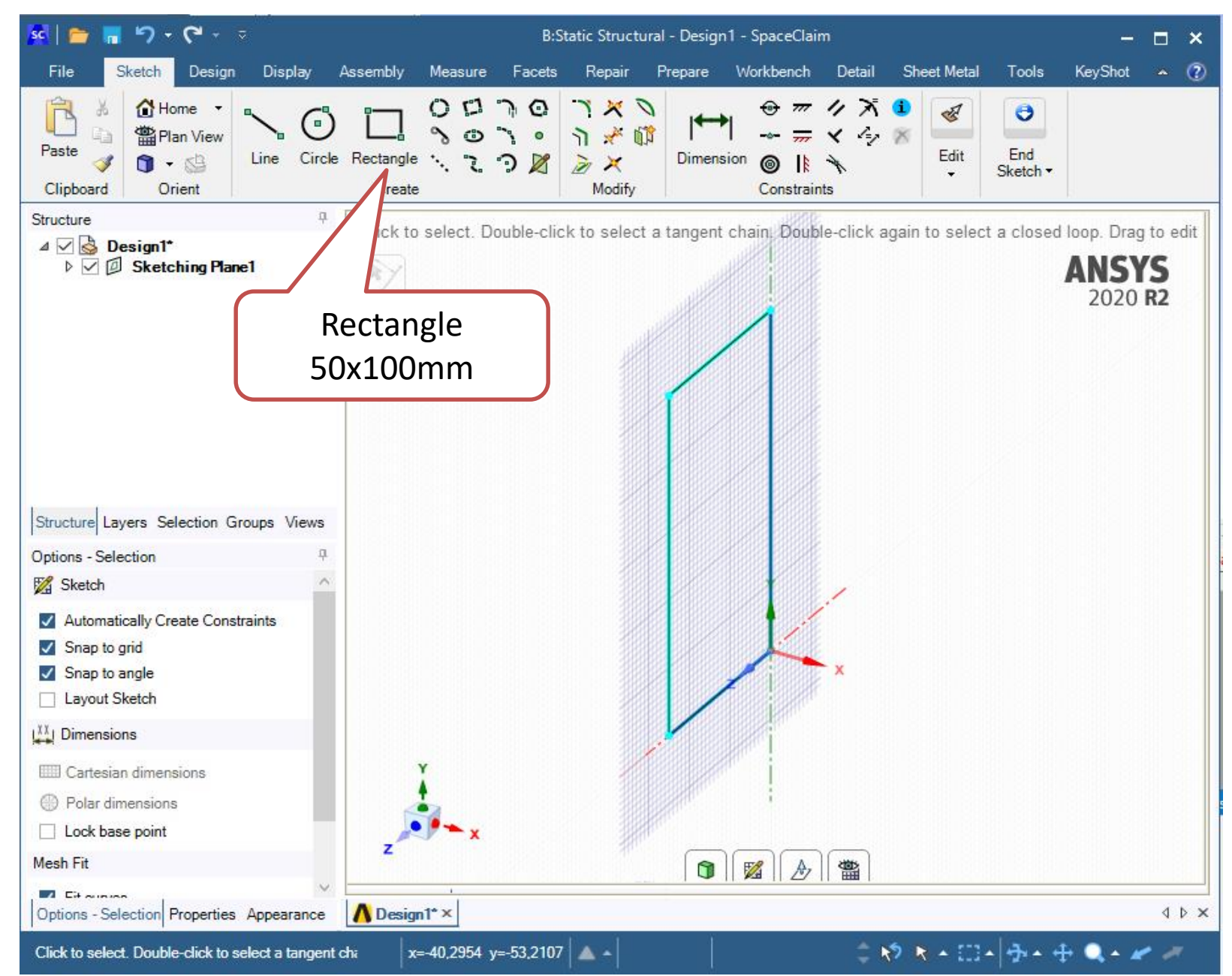

#### **Geometry - SpaceClaim**

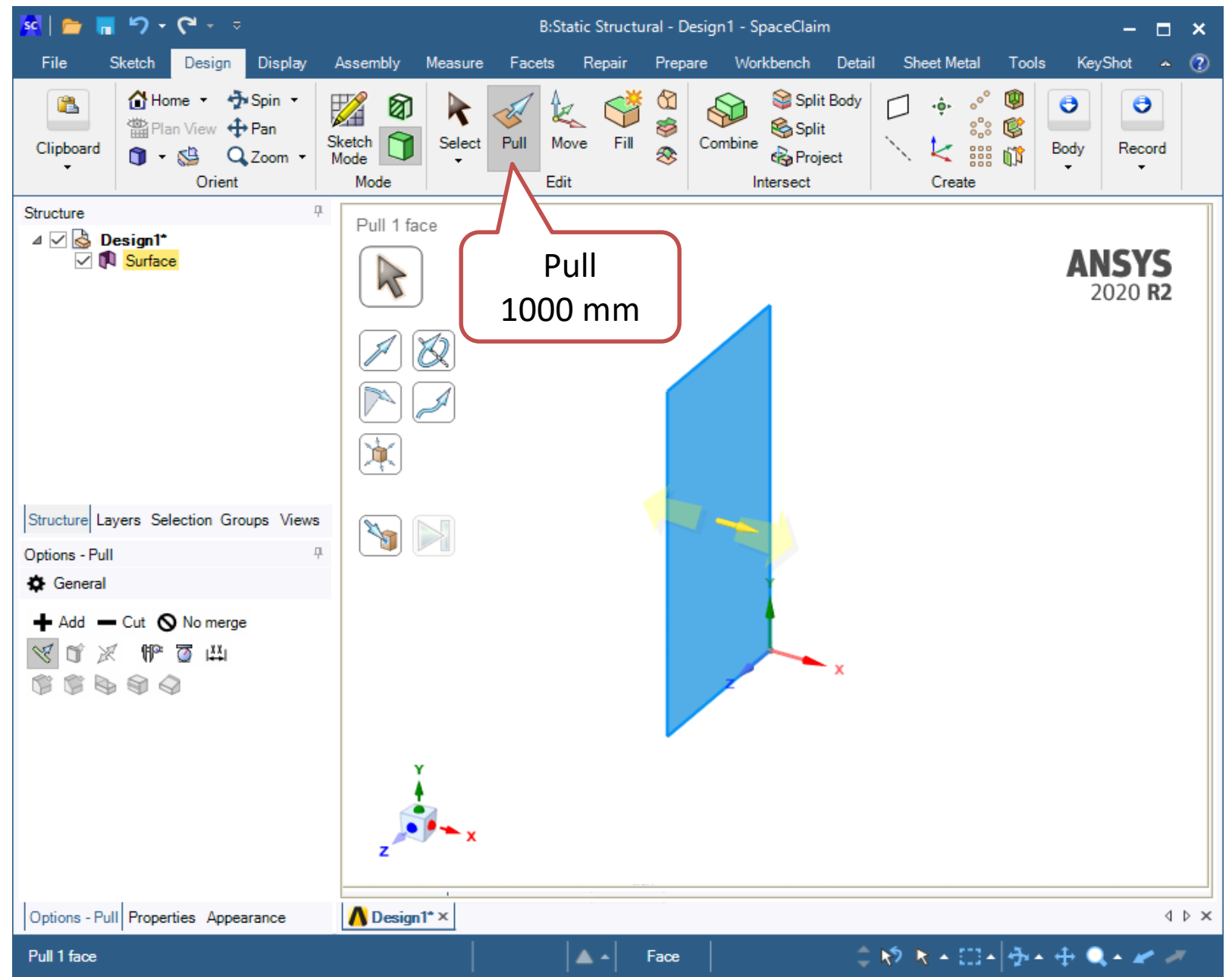

#### **Geometry - SpaceClaim**

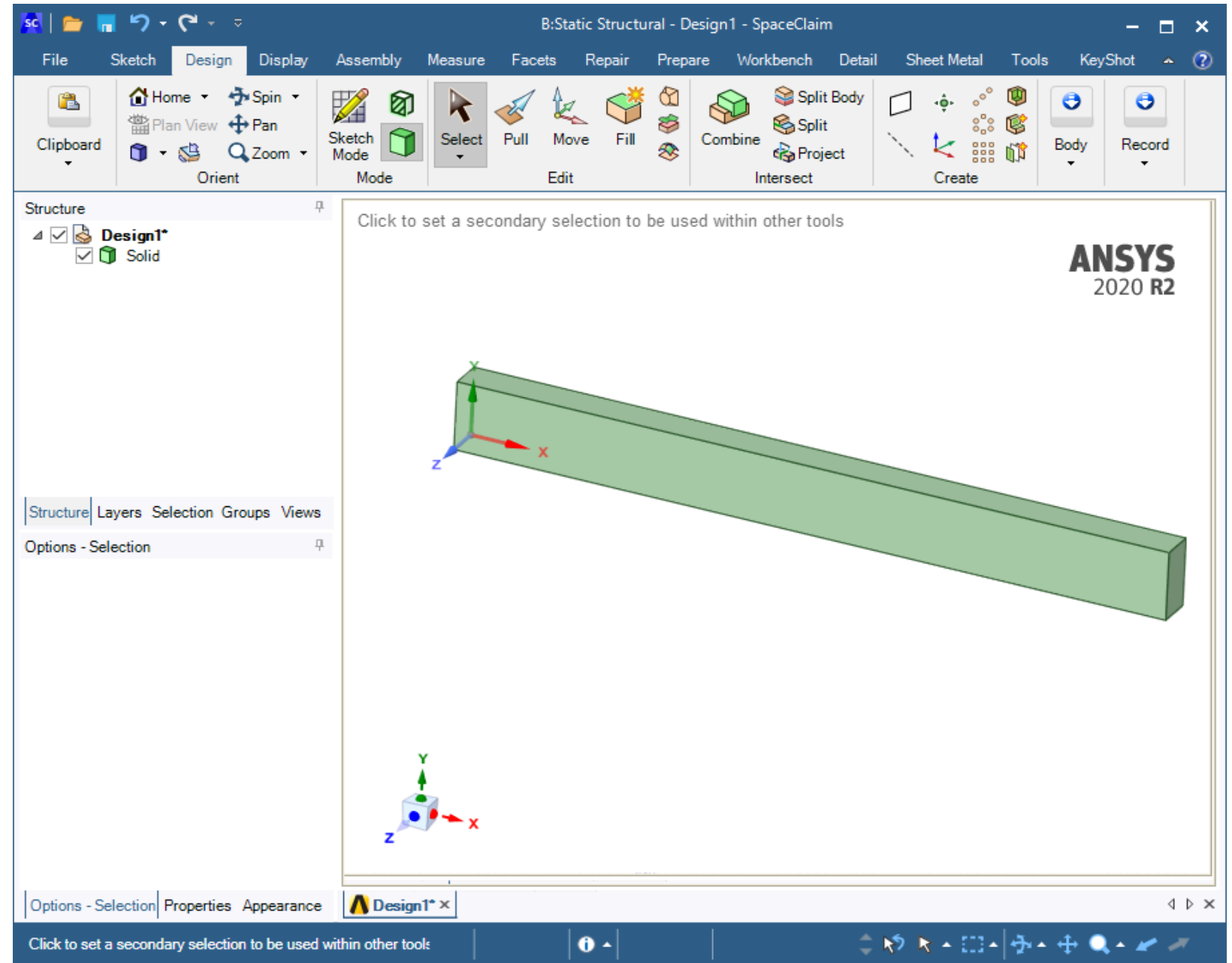

#### **Model**

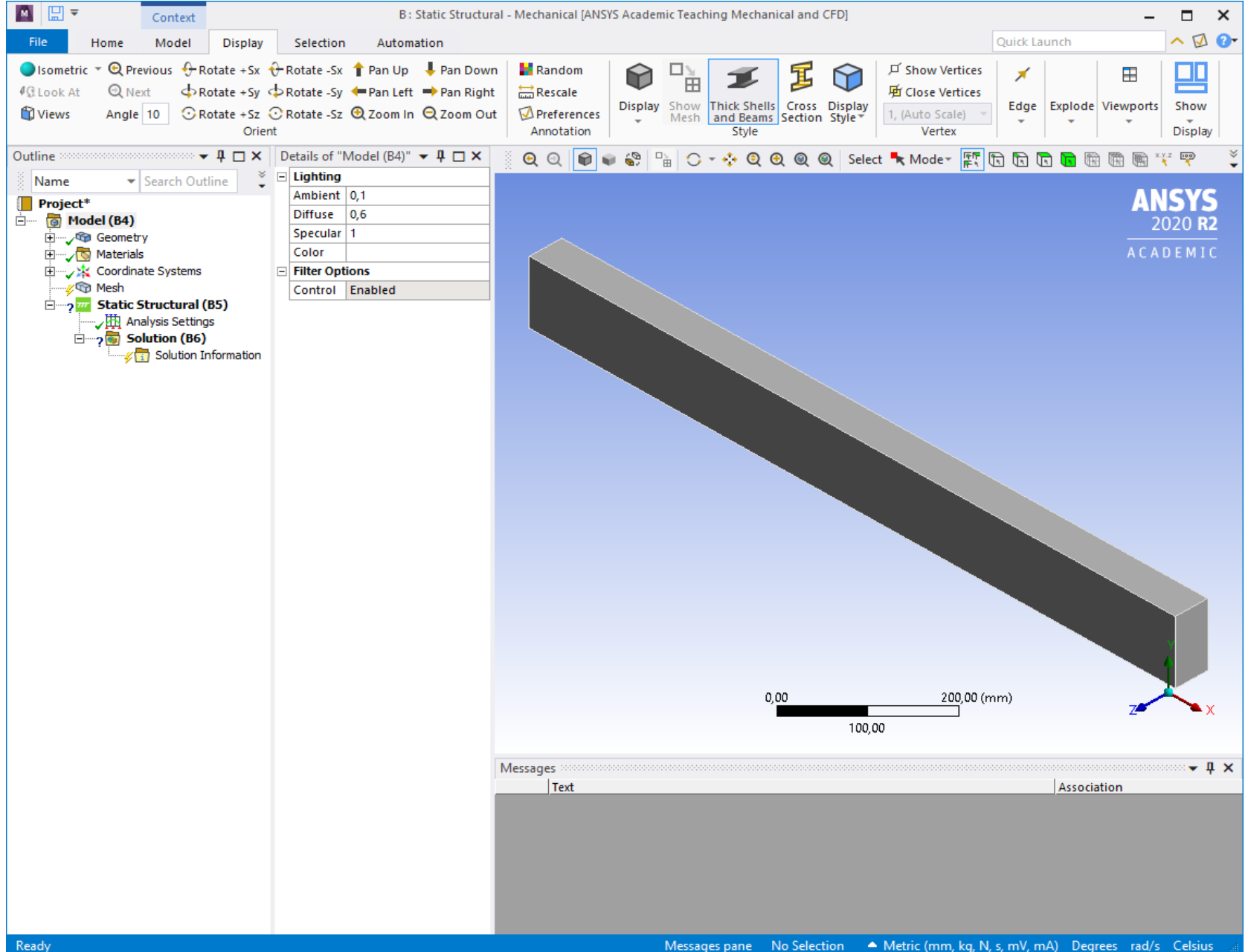

#### **Model - Mech - Generate Mech**

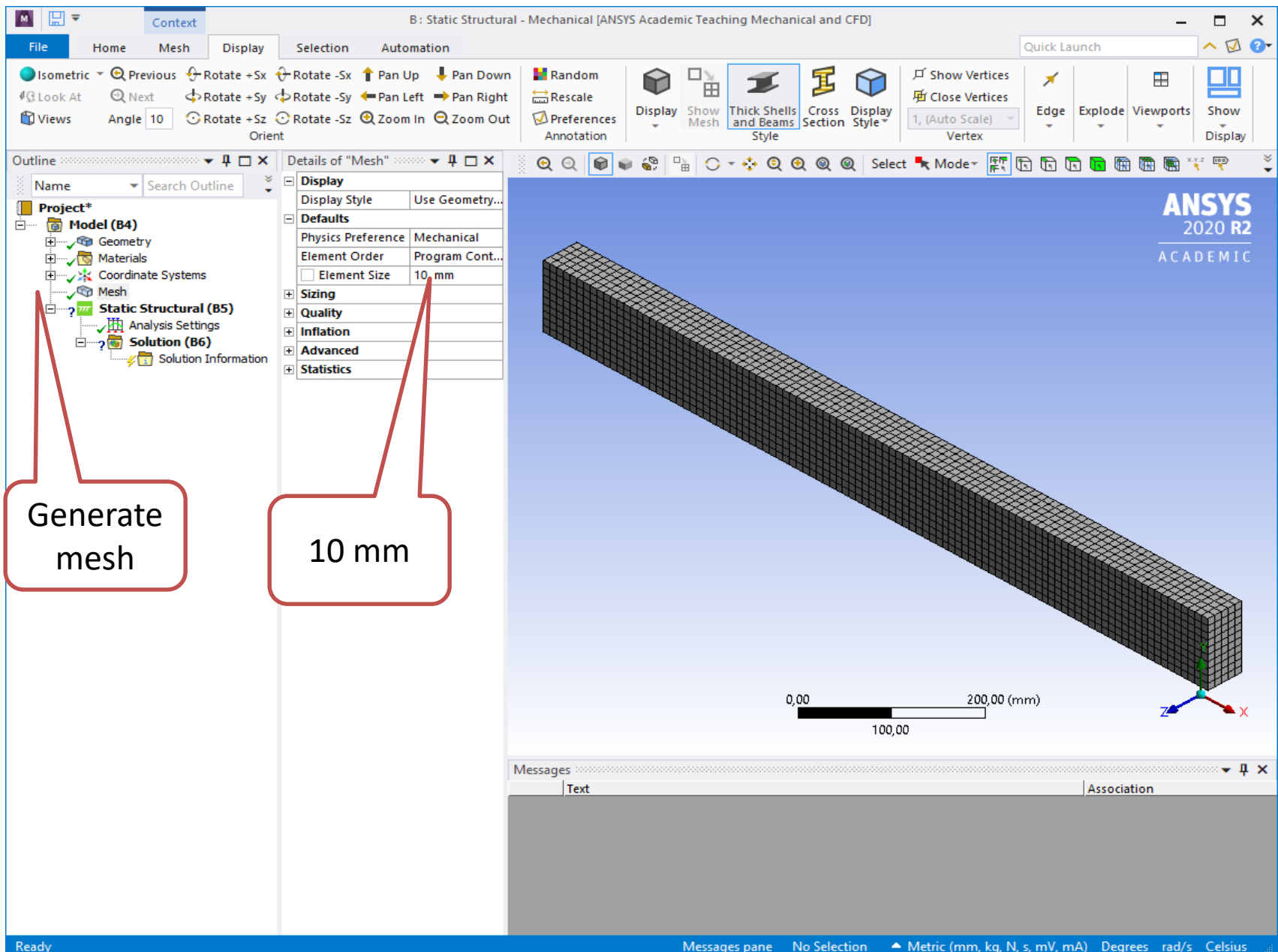

#### **Static Structural – Insert – Fixed Support**

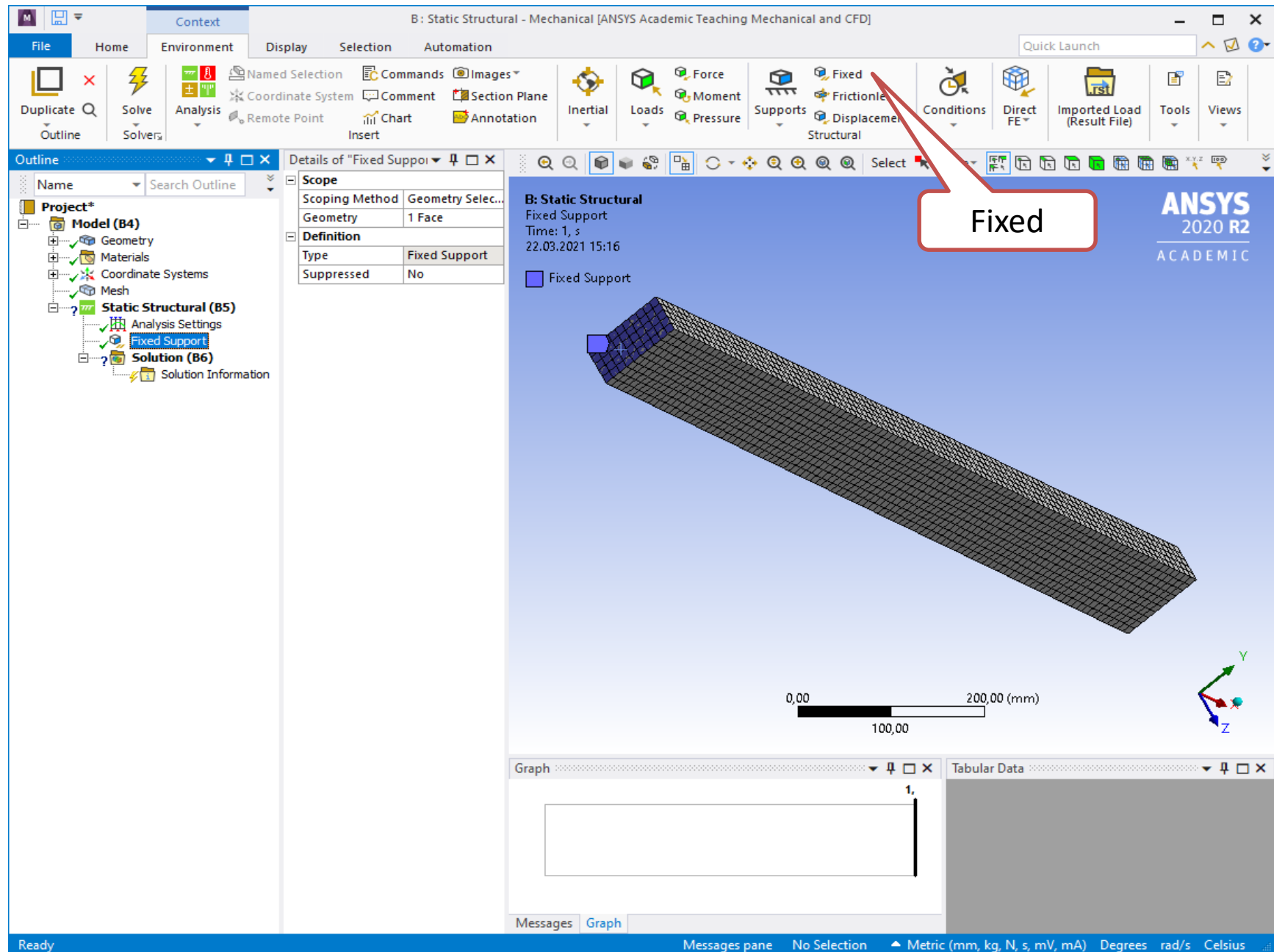

#### **Static Structural - Insert - Force**

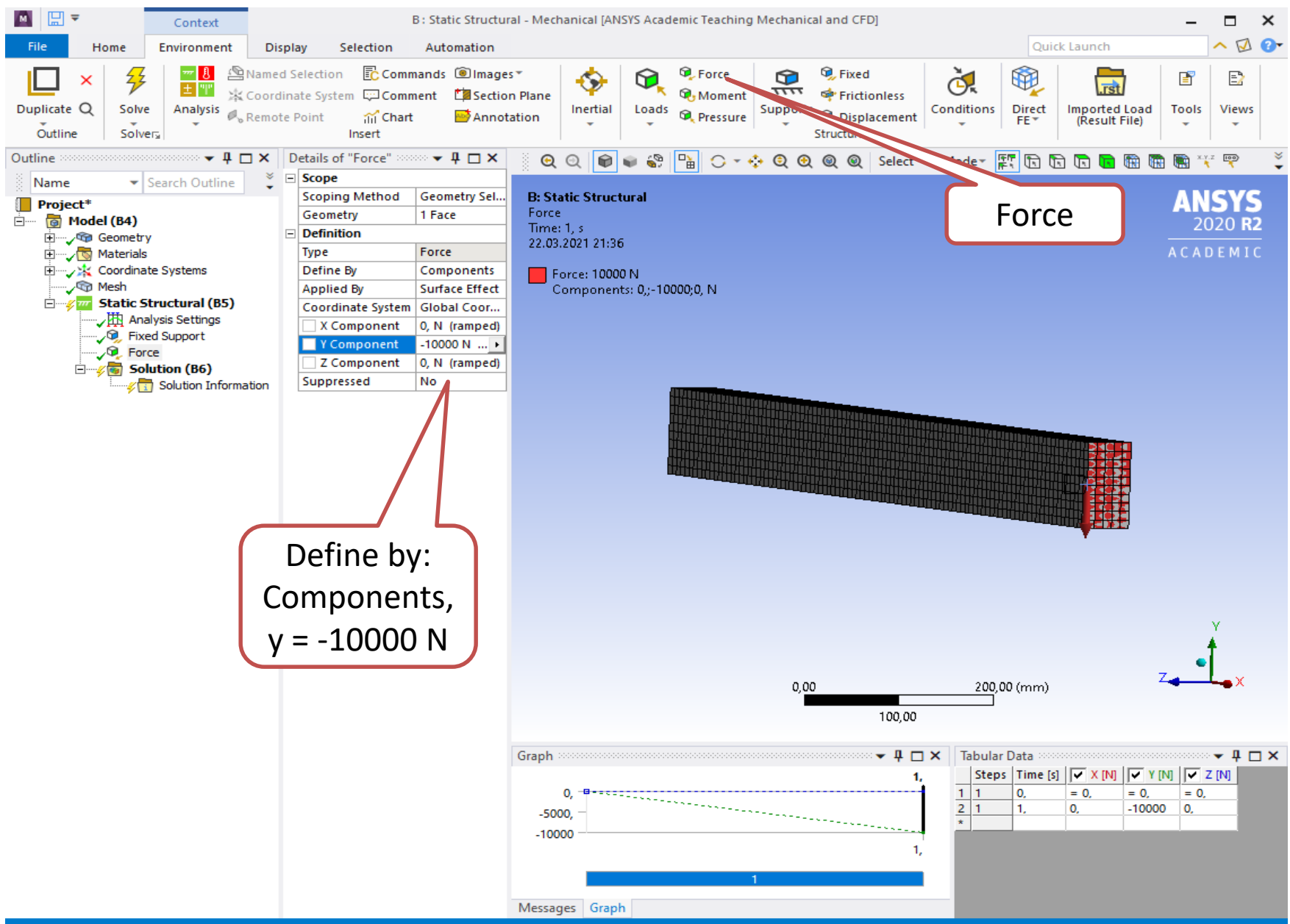

### **Solution – Deformation – Total**

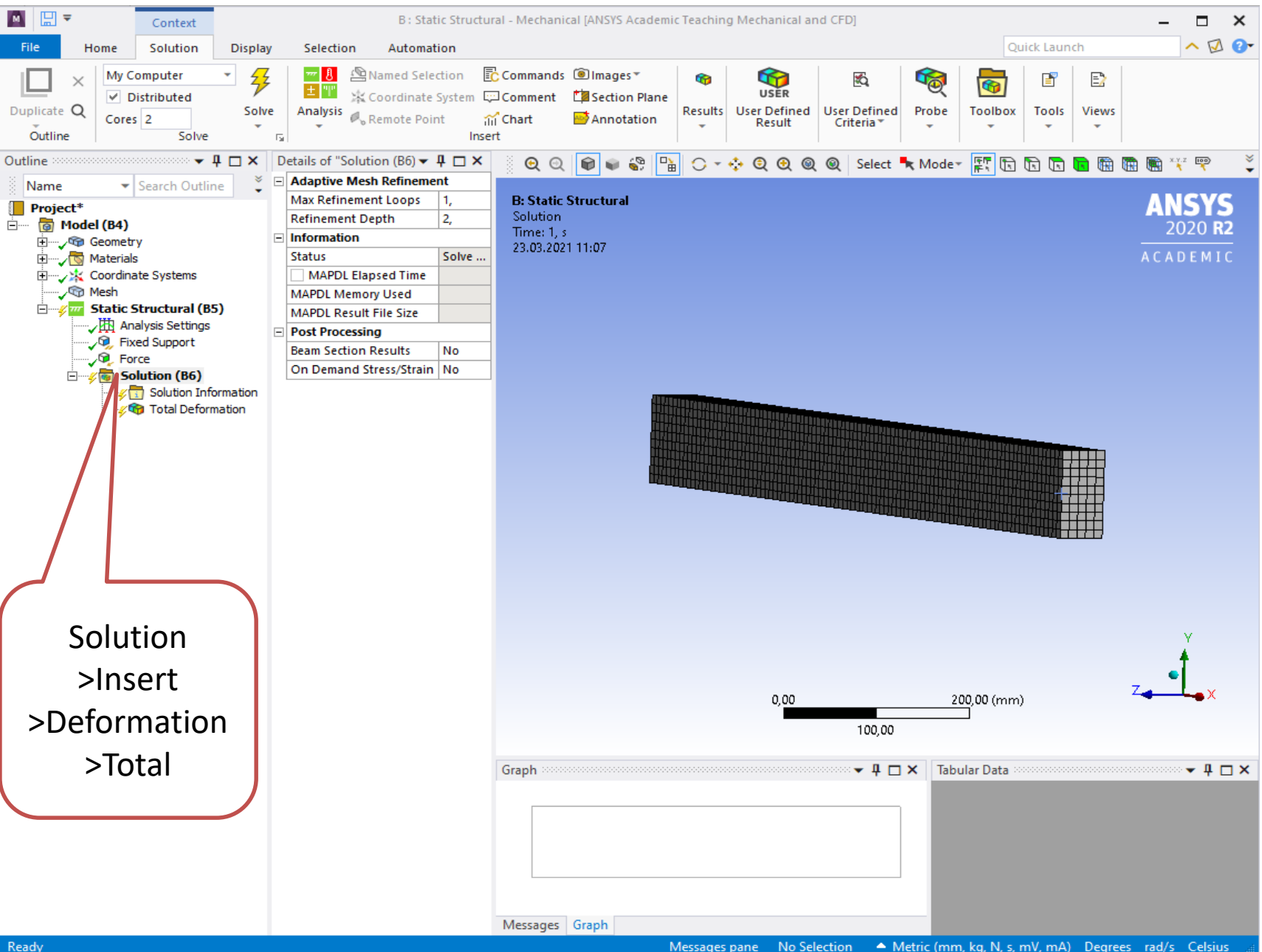

### **Solution – Stress – Normal Stress - X**

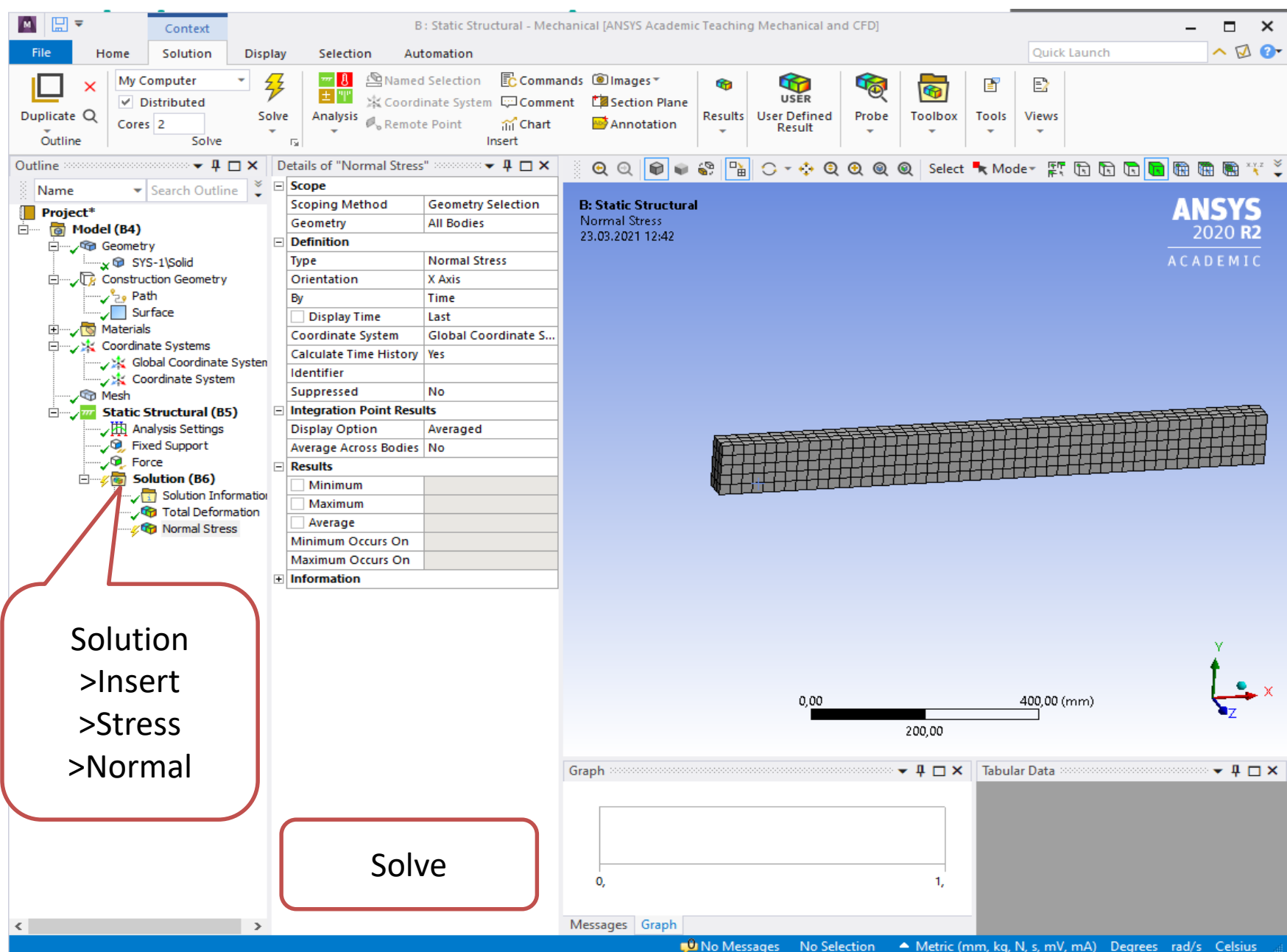

### **Solution – Deformation – Total**

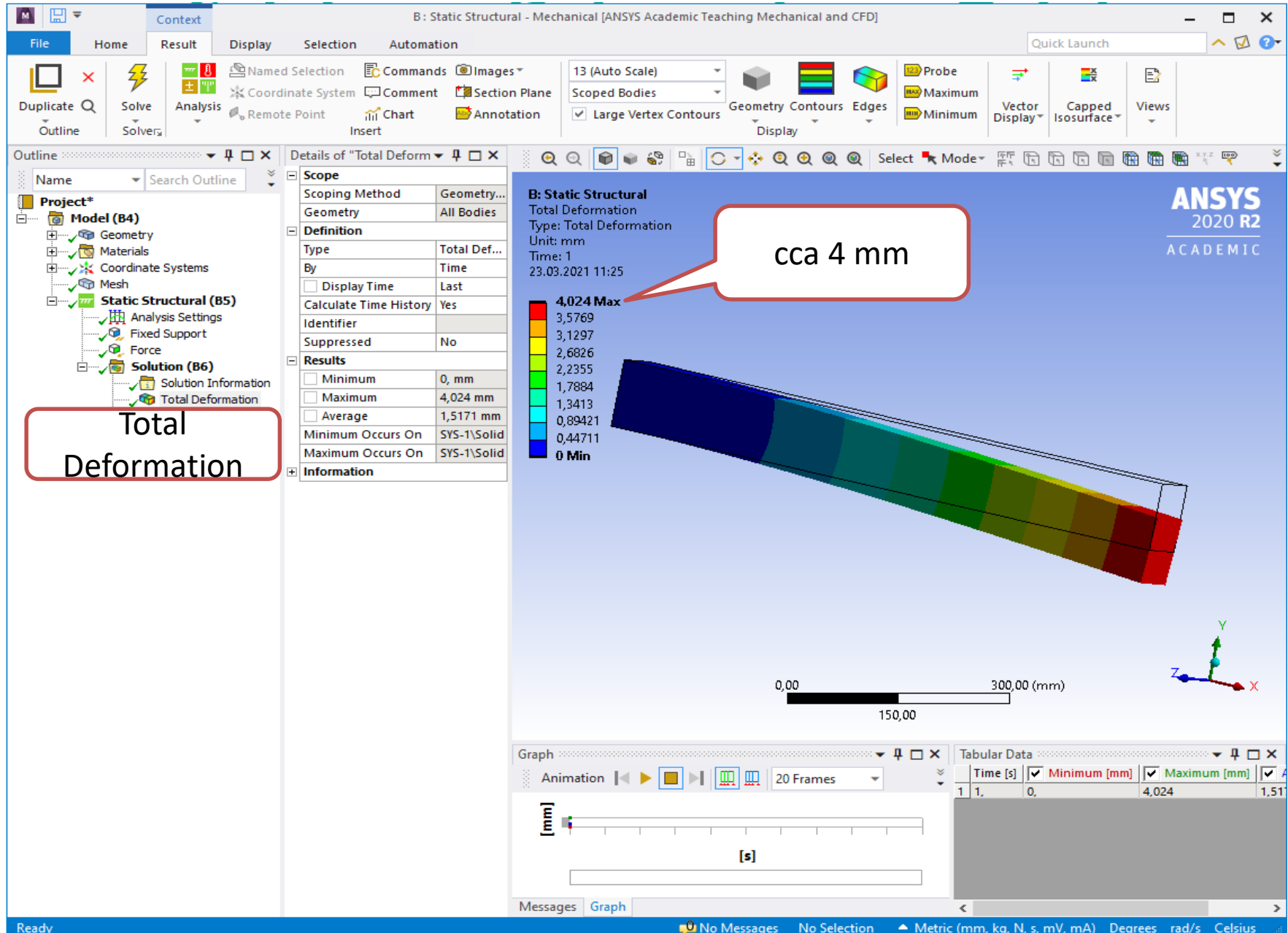

#### **Solution - Stress - Normal**

19

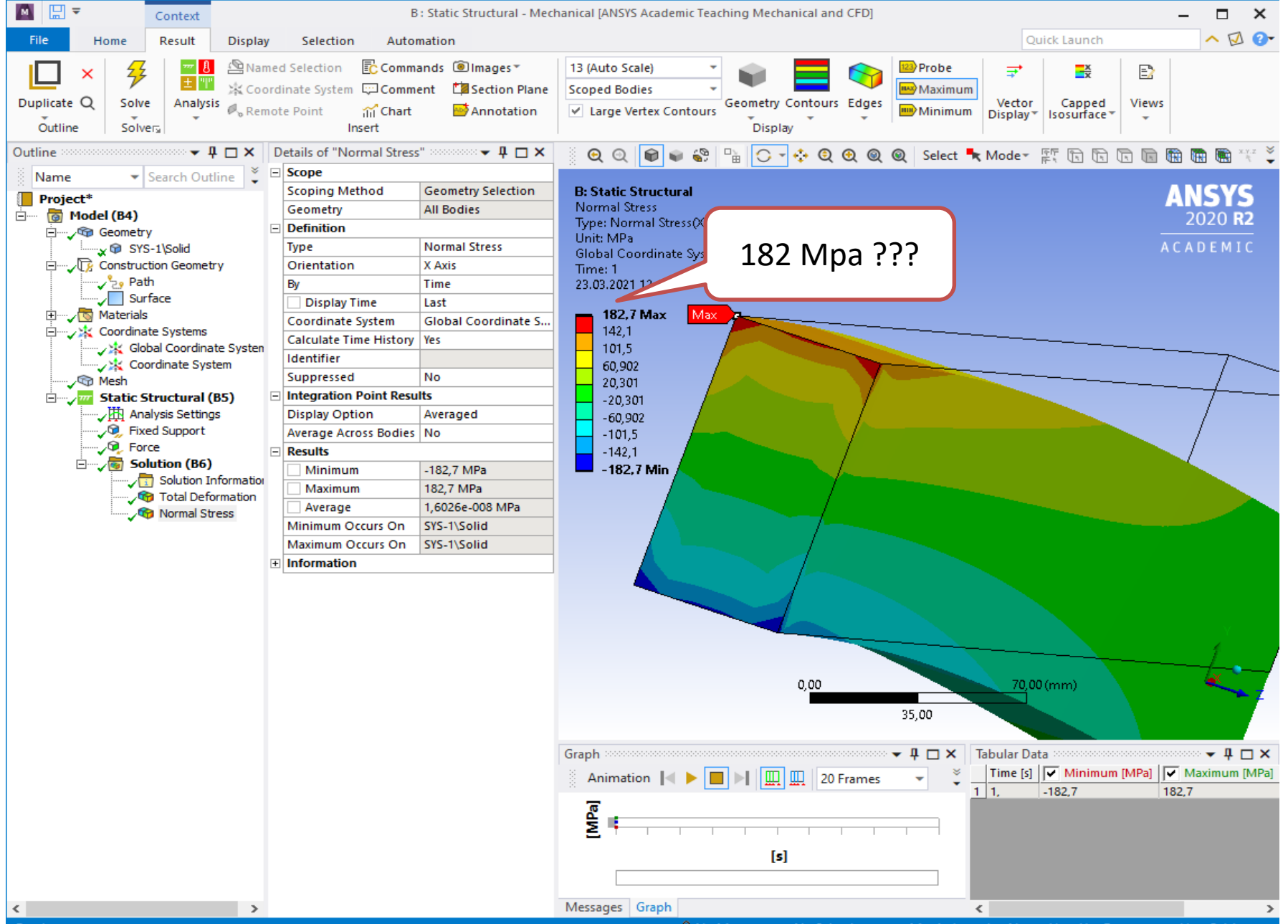

### **Model – Construction geometry - Path**

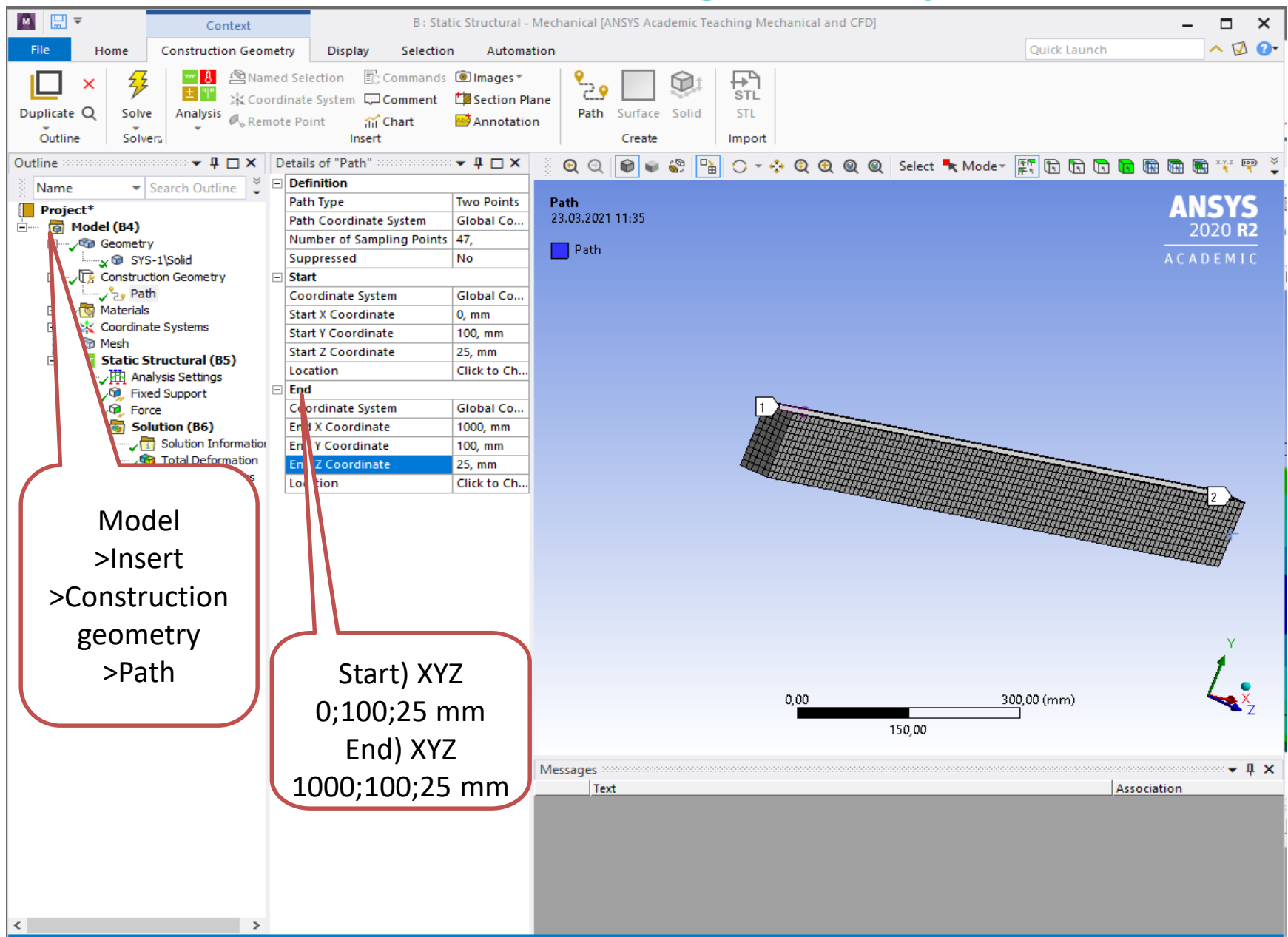

#### **Solution - Stress - Normal - Path**

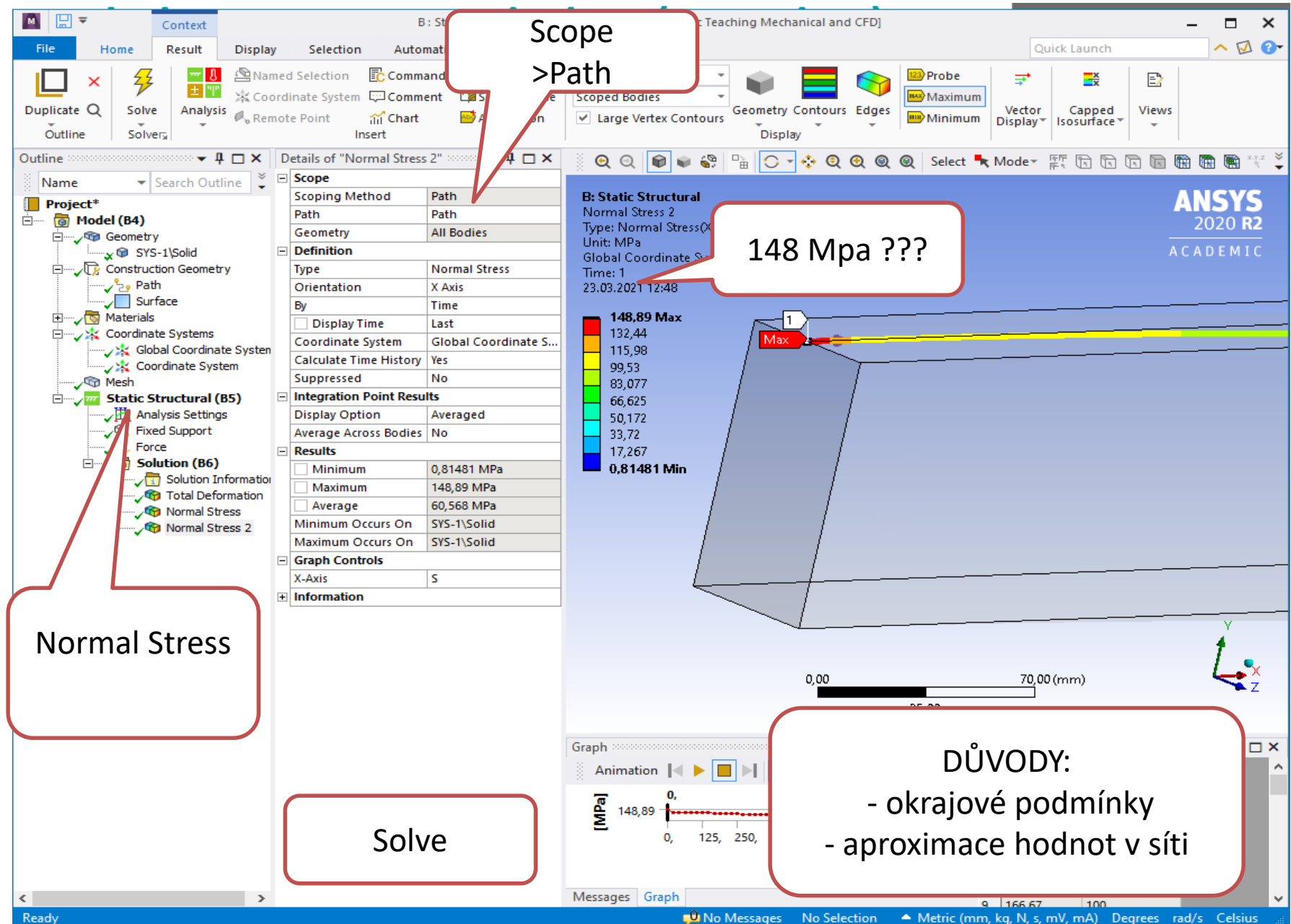

21

### **Solution – Stress – Změna velikosti sítě 25**

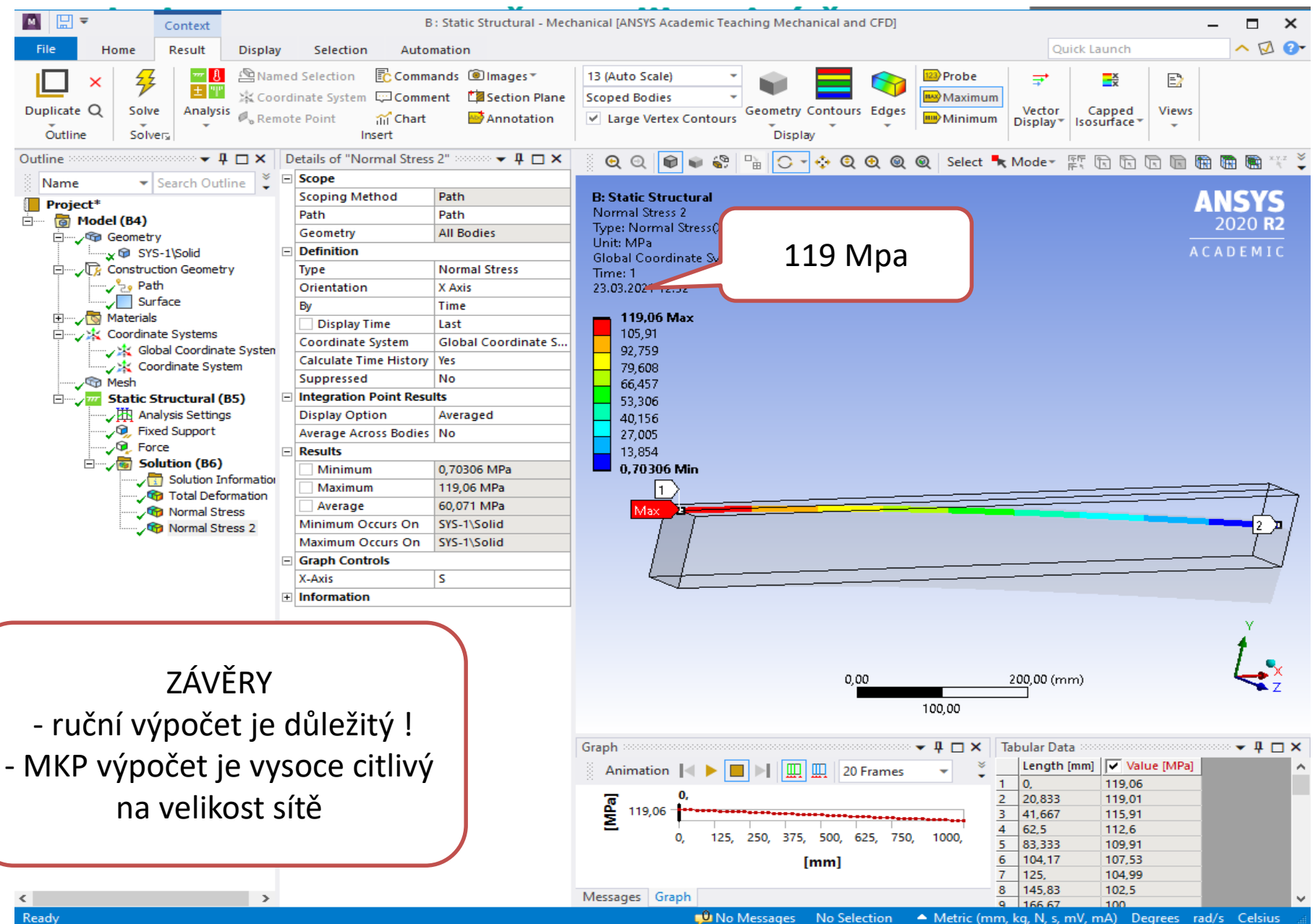